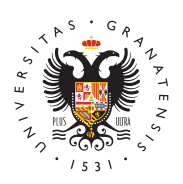

# **UNIVERSIDAD** DE GRANADA

[Centro de Produ](http://ceprud.ugr.es/)cción [de Recursos p](http://ceprud.ugr.es/)ara la [Universidad D](http://ceprud.ugr.es/)igital [\(CEPRU](http://ceprud.ugr.es/)D)

[Indicaciones y orientaciones específicas para el](http://ceprud.ugr.es/formacion-tic/orientaciones-metodologicas/evaluacion-no-presencial/indicaciones-estudiantado) Estudiantado

Pruebas objetivas - Cuestionarios PRADO

- Herramienta informática: PRADO
- Modalidad: Síncrona

# Antes de la prueba

Una vez notificada la convocatoria de la prueba, en los casos en l estudiantado se encuentre con limitaciones técnicas o circunstanc realización de la misma en el día y hora, y en las condiciones est convocatoria, deberá comunicarlo al profesorado.

# Durante la prueba

- 1. ConexiónEl estudiantado se conectará a PRADO, a través de s autenticación personal, con una antelación previa de 10 minut hora de inicio del cuestionario indicada en la convocatoria.
- 2. Inicio del cuestionaElicestudiantado entrará al cuestionario y o una cuenta atrás que le indicará el instante exacto en que pod prueba.
- 3. Comunicación con el profesoCruand loquier cuestión que deba ser d al profesorado en relación al cuestionario se realizará a travé comunicación establecido en la convocatoria (correo electróni Google Meet, Google Chat, etc.).
	- $\circ$  Solo en el caso de que se haya establecido una sala de vi como canal de comunicación y seguimiento de la prueba, s

cuenta las siguientes indicaciones adicionales:

- $\circ$  El estudiantado se conectará a la sala de Google Meet ide convocatoria unos 10 minutos antes de la hora de inicio de ello utilizará su cuenta @go.ugr.es.
- $\circ$  El profesorado podrá pedirle al estudiantado que muestre identificación (DNI o cualquier otro medio válido de identi admitido por la Universidad de Granada).
- $\circ$  A los efectos de la correcta supervisión de la prueba, la c dispositivo a través del cual los estudiantes realicen la pi el micrófono, deberán estar activos si así lo requiere el d
- o Para evitar la captación de imágenes relativas a su vida p organizará el desarrollo de la prueba de forma que no inte ámbito exclusivamente doméstico.
- La sesión no será objeto de grabación.
- 4. Problemas técnicos durante la peru estandiantado que tenga problemas técnicos de conexión durante la prueba, intentará r parte posible de la misma. Se recomienda que el estudiantado de pantalla de los errores y que notifique al profesorado dicha efectos de la oportuna verificación que posteriormente deberá incidencia.
- 5. Si durante el desarrollo de la prueba con PRADO se realiza ur videoconferencia queda prohibida la captación y/o grabación d como su reproducción o difusión, en todo o en parte, sea cual dispositivo utilizado. Cualquier actuación indebida comportará de la normativa vigente, pudiendo derivarse las pertinentes re legales.

## Finalización de la Prueba

- 1.Envío del cuestionario.
- 2. Solicitud de prueba de incidencias de caráctArlaémmaiycoor brevedad posible, el estudiantado afectado debe elaborar un i justifique la incidencia técnica individual que se hubiera prod realización de la prueba y enviarlo al profesorado responsable

A través de PRADO.

#### Revisión de exámenes

A través del canal de comunicación que determine el profesorado.

# Pruebas orales

- Herramienta informática: GOOGLE MET
- Modalidad: Síncrona

#### Antes de la prueba

Una vez notificada la convocatoria de la prueba, en los casos en l estudiantado se encuentre con limitaciones técnicas o circunstanc realización de la misma en el día y hora, y en las condiciones est convocatoria, deberá comunicarlo al profesorado.

## Durante de la prueba

- 1. ConexiónEl estudiantado se conectará a la sala de Google Mee corresponde para esperar su turno de entrevista (según la con enviada) 10 minutos antes de la hora de inicio de la prueba. P su cuenta @go.ugr.es y se conectará con cámara y micrófono a
- 2. Inicio de la prue Ebra. el caso de utilizar doble sala, el profesora avisando al estudiantado que se encuentre en la sala de esper su turno para iniciar la prueba. Para ello, podría escribir a tra dirección de la sala Google Meet de la prueba y nombrará al e estudiantes que deben pasar a esa sala.
- 3. Inicio de la grabac $\boxplus$ ó mprofesorado iniciará la grabación de la se Google Meet en la que se desarrolla la prueba. Antes del comi misma, leerá la siguiente nota:
	- o Se informa de las condiciones de uso de la aplicación de videoconferencia que se está empleando:
	- $\circ$  La sesión es grabada con el objeto de garantizar los dere $\circ$ estudiantes conforme a la normativa de evaluación y califi estudiantes de la Universidad de Granada, así como para deber de conservación establecido en esta misma normativ
- Deberán estar habilitados tanto el micro como la cámara.
- $\circ$  Queda prohibida la captación y/o grabación de la sesión, a reproducción o difusión, en todo o en parte, sea cual sea dispositivo utilizado. Cualquier actuación indebida compor vulneración de la normativa vigente, pudiendo derivarse la responsabilidades legales.
- 4. Desarrollo de las prueAblassomienzo de la prueba el profesorado solicitar la presentación del DNI o cualquier otro medio válido admitido por la Universidad de Granada. En el caso de exposio estudiantado podrá compartir su pantalla para mostrar los res trabajo o realizar ciertas actividades solicitadas por el profes
- 5. Problemas técnicos durante la p<sup>a</sup>rqueba posibles problemas técnic que afecten a la conexión e impidan al estudiantado continuar este deberá comunicar al profesorado la incidencia con un info aportando, en caso de ser posible, evidencia de los fallos téc pantalla de los errores, por ejemplo). El profesorado realizará incidencias para su valoración y decisión, según el caso, de s una nueva prueba o considera suficiente para la evaluación lo hecho por el estudiantado hasta el momento en que se produjo el fallo técn

## Finalización de la prueba

Solicitud de prueba de incidencias de caráct**ària**émmaiycoor brevedad posible, el estudiantado afectado debe elaborar un informe en el q incidencia técnica individual que se hubiera producido durante la prueba y enviarlo al profesorado responsable de la asignatura.

#### Publicación de las calificaciones

A través de PRADO.

## Revisión de exámenes

A través del canal de comunicación que determine el profesorado. deberá almacenar las evidencias del examen (la grabación en Goo cuenta de @go.ugr.es) durante el periodo establecido en la norma (hasta la finalización del curso siguiente).

## Pruebas escritas

(ensayo, resolución de problemas, casos o supuestos, &)

- Herramienta informática: PRADO Y/O GOOGLE DRIVE
- Modalidad: Síncrona/asíncrona

#### Antes de la prueba

- 1. Una vez notificada la convocatoria de la prueba, en los casos estudiantado se encuentre con limitaciones técnicas o circuns impidan la realización de la misma en el día y hora, y en las d establecidas en la convocatoria, deberá comunicarlo al profes
- 2. En la convocatoria, el profesorado informará si utilizará contr dará las indicaciones oportunas.

## Durante la prueba

- 1. ConexiónEl estudiantado se conectará a PRADO, a través de s autenticación personal, con una antelación previa de 10 minut hora de inicio de la prueba indicada en la convocatoria.
- 2. Comunicación con el profesoOrnand loquier cuestión que deba ser d al profesorado en relación a la prueba se realizará a través de comunicación establecido en la convocatoria (correo electróni Google Meet, Google Chat, etc.).
	- 1. Solo en el caso de que se haya establecido una sala de vi como canal de comunicación y seguimiento de la prueba, s cuenta las siguientes indicaciones adicionales:
	- 2. El estudiantado se conectará a la sala de Google Meet ide convocatoria unos 10 minutos antes de la hora de inicio de ello utilizará su cuenta @go.ugr.es.
	- 3. El profesorado podrá pedirle al estudiantado que muestre identificación (DNI o cualquier otro medio válido de identi admitido por la Universidad de Granada).
	- 4.A los efectos de la correcta supervisión de la prueba, la c dispositivo a través del cual los estudiantes realicen la pi el micrófono, deberán estar activos si así lo requiere el d
- 5. Para evitar la captación de imágenes relativas a su vida p organizará el desarrollo de la prueba de forma que no inte ámbito exclusivamente doméstico.
- 6.La sesión no será objeto de grabación.
- 3. Problemas técnicos durante la pEu estudiantado que tenga problemas técnicos de conexión durante la prueba, intentará r parte posible de la misma. Se recomienda que el estudiantado de pantalla de los errores y que notifique al profesorado dicha efectos de la oportuna verificación que posteriormente deberá incidencia.
- 4. Si durante el desarrollo de la prueba se realiza una videoconf prohibida la captación y/o grabación de la sesión, así como su difusión, en todo o en parte, sea cual sea el medio o dispositi Cualquier actuación indebida comportará una vulneración de la vigente, pudiendo derivarse las pertinentes responsabilidades

## Finalización de la Prueba

- 1. Envío de la pruebta avés de PRADO o Google Drive antes de la del tiempo estipulado en la plataforma. Es importante tener er restricción en el tamaño de subida de ficheros que tiene la pla (20 MB). Los ficheros de un tamaño superior tendrán que alma Google Drive (con la cuenta @go.ugr.es) y enviar al profesora tarea PRADO, un enlace con permiso de edición al fichero ent
- 2. Solicitud de prueba de incidencias de caráctArlaémmaiycoor brevedad posible, el estudiantado afectado debe elaborar un i justifique la incidencia técnica individual que se hubiera prod realización de la prueba y enviarlo al profesorado responsable

A través de PRADO.

A través del canal de comunicación que determine el profesorado.

# Entrega de tareas en PRADO o Google Drive

(portafolios, mapas conceptuales, prácticas, grabaciones, producc diarios, trabajos teóricos, resúmenes, &)

- Herramienta informática: PRADO Y/O GOOGLE DRIVE
- Modalidad: Asíncrona
- 1. Comunicación incidencias prevadasez notificada la convocatoria tarea, en los casos en los que el estudiantado se encuentre co técnicas o circunstancias que impidan la entrega de la misma establecidas en la convocatoria, deberá comunicarlo al profes
- 2. Uso sistema antipla@nola convocatoria, el profesorado informa utilizará control antiplagio y dará las indicaciones oportunas.
- 3. Conexión Una vez creada la tarea por parte del profesorado, el se conectará a PRADO, a través de sus claves de autenticació acceder a la misma.
- 4. Comunicación con el profesoOrnand loquier cuestión que deba ser d al profesorado en relación a la tarea se realizará a través del comunicación establecido en la convocatoria.
- 5. Problemas técnicos durante la ensteregacomienda que el estudiantado que tenga problemas técnicos de conexión y no p entrega en el plazo establecido en la convocatoria, realice ca de los errores y notifique al profesorado dicha circunstancia, oportuna verificación que posteriormente deberá realizarse de
- 6. Envío de la tameta avés de PRADO o Google Drive antes de la fi del tiempo estipulado en la plataforma. Es importante tener er restricción en el tamaño de subida de ficheros que tiene la pla (20 MB). Los ficheros de un tamaño superior tendrán que alma Google Drive (con la cuenta @go.ugr.es) y enviar al profesora tarea PRADO, un enlace con permiso de edición al fichero ent
- 7. Comunicación de incidencias de carácter técnico durante la er la tareaEn el caso de que no se haya podido terminar la entre técnicas, a la mayor brevedad posible, el estudiantado afectado un informe en el que justifique la incidencia técnica individua producido durante la realización de la entrega de la tarea y el profesorado responsable de la asignatura.
- 8. Publicación de calificacaid na posés de PRADO.
- 9. Revisión de tarwas ravés del canal de comunicación que determ

profesorado.